## **CÓMO EXPORTAR MIS DATOS**

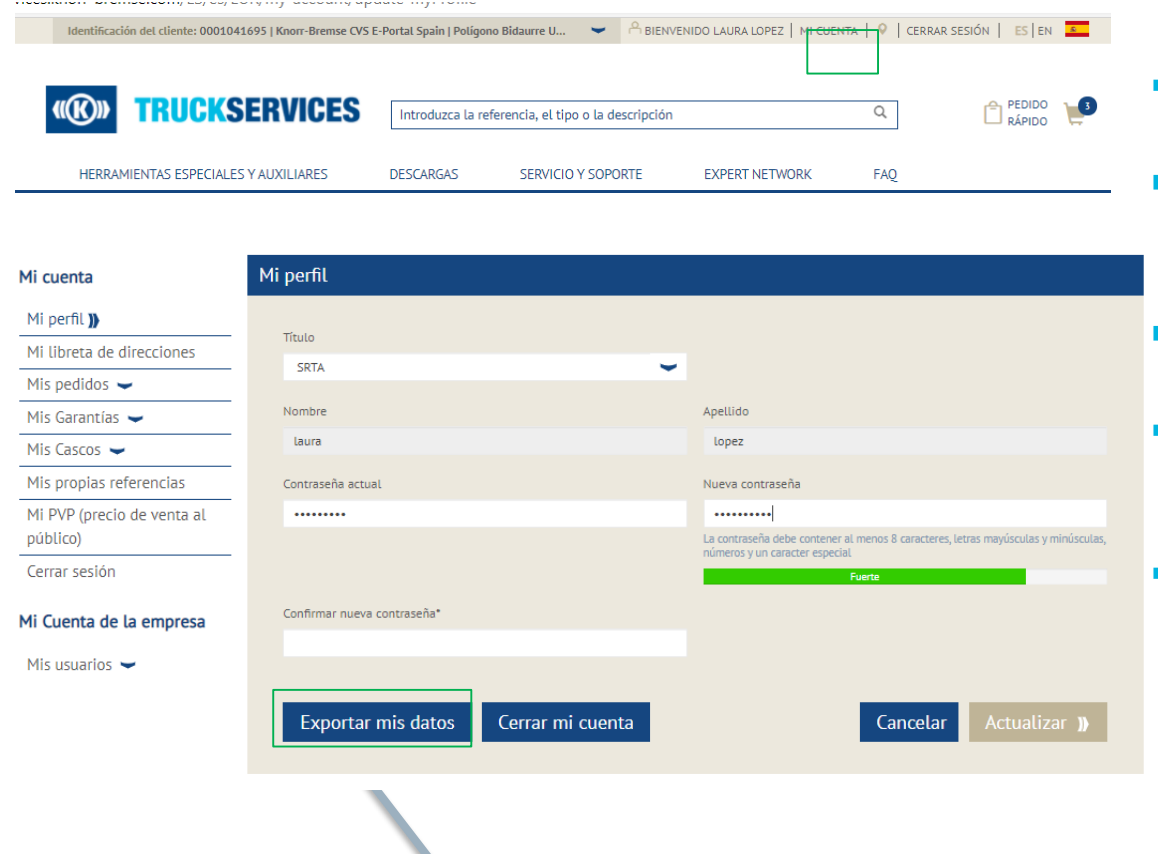

- Acceda a www.mytruckservices.knorrbremse.com e inicie sesión en su cuenta.
- Ir a "Mi cuenta" en la parte superior derecha de la página, después de iniciar sesión.
- El panel de la izquierda muestra opciones de navegación para realizar cambios en "Mi perfil".
- **-** La función "Exportar mis datos" creará un archivo de Excel descargable que contiene toda la información de la cuenta.
	- Contiene la información de contacto del usuario, la dirección, el correo electrónico, el acceso a pedidos, el acceso principal y de garantías, el estado activo o inactivo, el último inicio de sesión y el último pedido realizado.

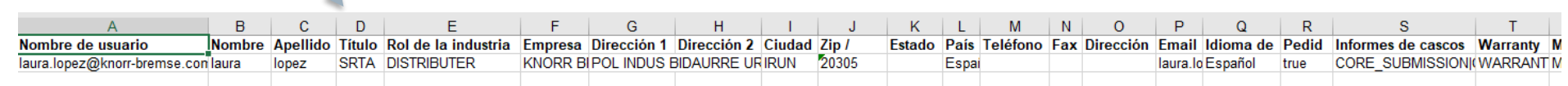

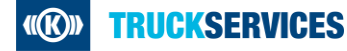